# Scripting

Tivoli<sub>s</sub> software

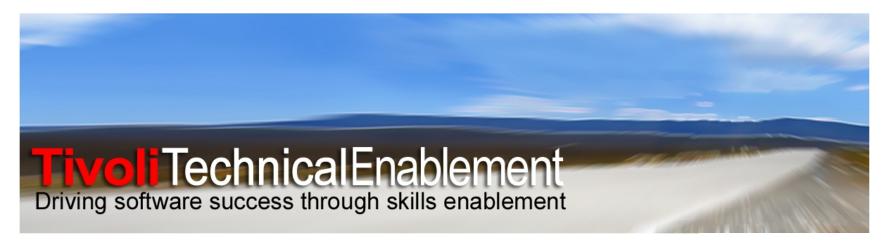

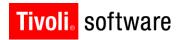

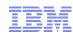

# Agenda

- Architecture
- Automation Scripts application
- Launch Points
- Variables
- Deep Dive into Launch Points
- Logging
- Resources

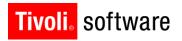

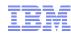

#### **User Need**

- Ability to rapidly extend packaged applications
- Typical user challenges
  - Limited to no Java skills; avoid Java-based development
  - Reduce system downtime across the product environments
- Primary customization areas
  - Business object extensions
  - Field validations
  - Workflow / Escalation actions
- Driven by customer and exploiter requirements
  - Maximo Advisory Council
  - IBM Service Management product family

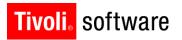

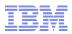

### What is a script?

- Short pieces of code
- Simplified programming model
- Usually used to glue or extend applications
- Usually interpreted (vs compiled Java or C/C++)
- Example add all asset spare part quantities together and set total into ASSET.SPAREQTY:

```
spPartSet = mbo.getMboSet('sparepart')

partCount = spPartSet.count()

totalQty = 0.0

for i in range(partCount):
    partMbo = spPartSet.getMbo(i)
    totalQty += partMbo.getDouble('quantity')

mbo.setValue('spareqty',totalQty)

IBM SetValue('spareqty',totalQty)
```

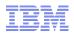

# Why scripting?

- Java skills and implementation increase IT costs
  - Java/JEE developers
  - API knowledge/compatibility
  - Performance/functionality issues
  - Build process for WAR, EAR, JAR files
  - Server shutdown / re-starts
- Scripting promotes simplified programming model
- Scripting is completely dynamic (no server re-starts)

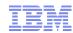

# Scripting Strategy for 7.5

- Tpae 7.5 exploits scripting API that is part of JDK 6
  - JSR 223 standardized scripting API for Java
- Supports two script engines out of the box
  - Rhino JavaScript (embedded with JDK 6, compliant with JSR 223)
  - Jython 2.5.2 (newer version compliant with JSR 223)
- Other JSR-223 compliant script engines can be seamlessly plugged in
  - Provides programming flexibility to clients and practitioners
  - Example: Jacl, JRuby, Groovy, Jawk
  - Place JARs in application server classpath and re-start server

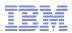

# Scripting Strategy for 7.5

- Tpae scripting can be enabled for many different configurations
  - No longer limited to just actions
  - Script creation and management remains the same
- Tpae scripting supports simple coding approach
  - Launch points offer closer alignment with Tpae applications and configurations
  - Script variables and bindings to pass in data and return results
  - Detailed knowledge and experience of Maximo APIs not a pre-requisite

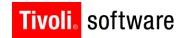

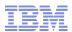

### Scripting architecture in 7.5

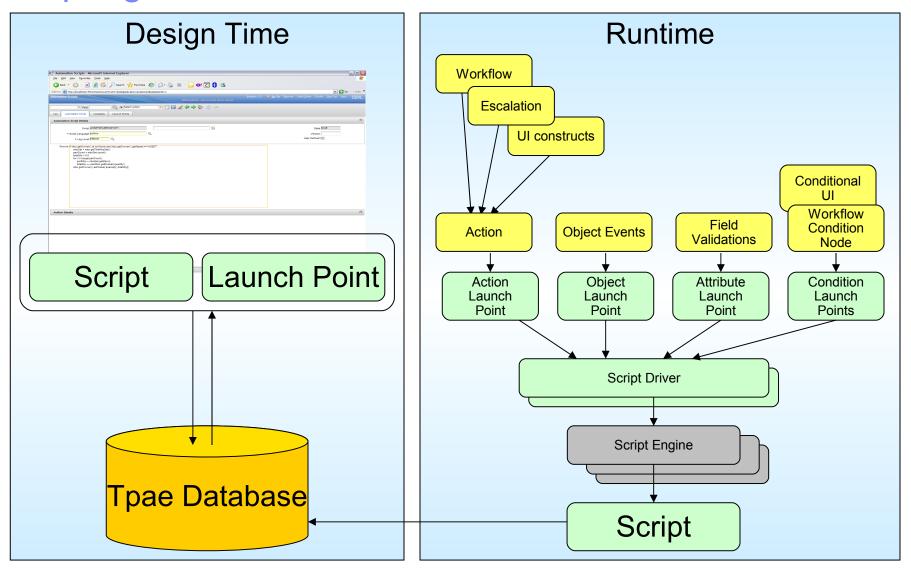

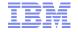

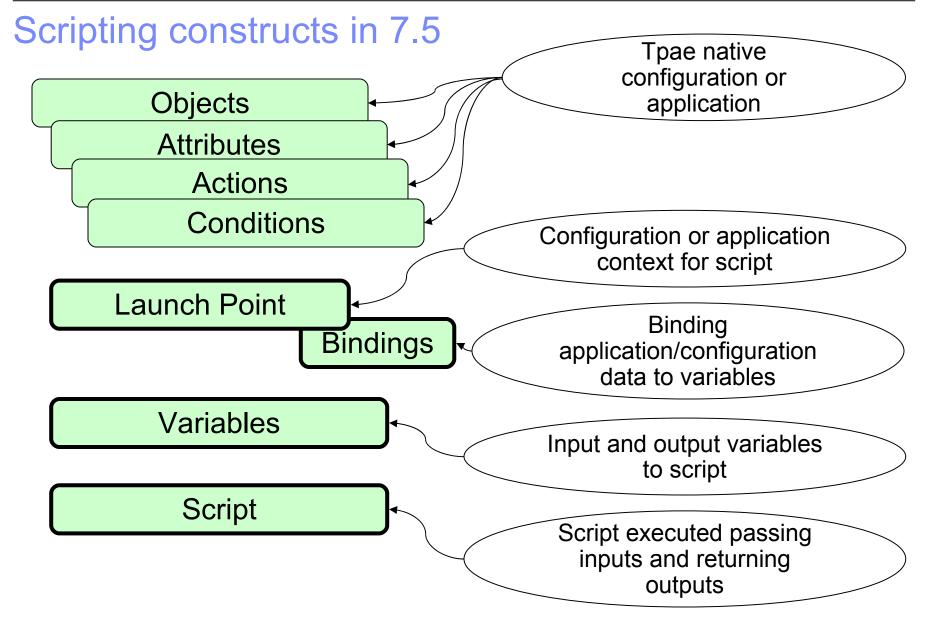

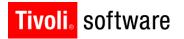

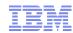

### **Automation Scripts application**

- Creation and maintenance of launch points, scripts and variables
- Wizards to create launch points
  - Object Launch Point
    - Execute scripts on MBO events such as init, add, update, or delete
    - Execute scripts conditionally (based on criteria)
  - Attribute Launch Point
    - Execute scripts during field validations
  - Action Launch Point
    - Execute scripts in the context of workflow/escalation actions
  - Custom Launch Point
    - Workflow conditions and conditional expressions can be enabled IBM Software Group | Tivoli Software © 2011 IBM Corp.

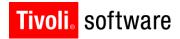

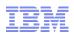

### **Automation Scripts application**

- Declare input and output variables
- Bind variables to MBO attributes, system properties, MAXVARs or literals
- Share script among multiple launch points
- Import existing script files created externally into application
- Promote scripts and launch points from development to production with Migration Manager
- Specify logging level and place log statements within script

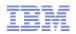

### **Automation Scripts application**

- Go To->System Configuration >Platform Configuration->Automation
   Scripts
- Security Group MAXADMIN granted access to the application out of the box
- Standard power application with four tabs
  - List
  - Automation Script
  - Variables
  - Launch Points

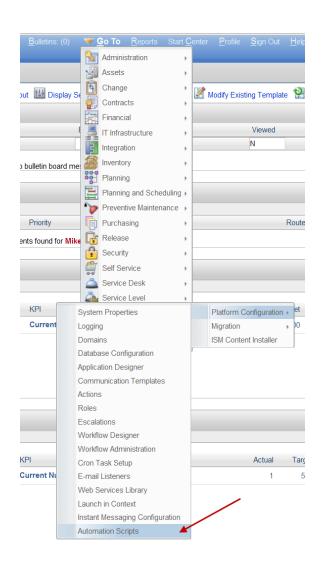

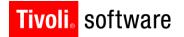

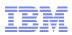

### Automation Scripts application - creation

- Create raw script
  - Script can be subsequently associated with launch point
- Create launch point associated with variables and scripts
  - Wizards to guide users through creation sequence

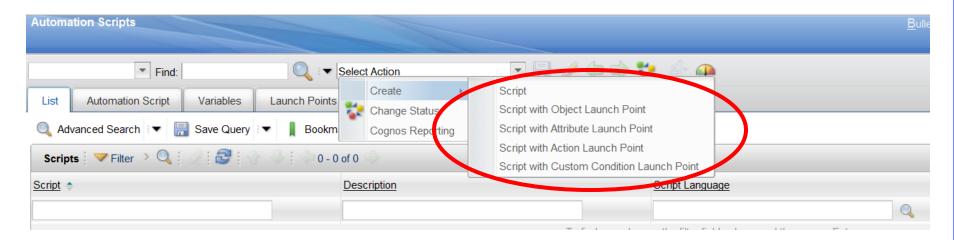

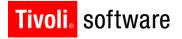

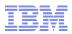

### Automation Scripts application - maintenance

- Maintain existing launch points, variables and scripts from main tabs
  - Modify script code
  - Add or modify variables
  - Reconfigure launch point
  - Deactivate or activate launch point
  - Delete existing launch points, variables and scripts

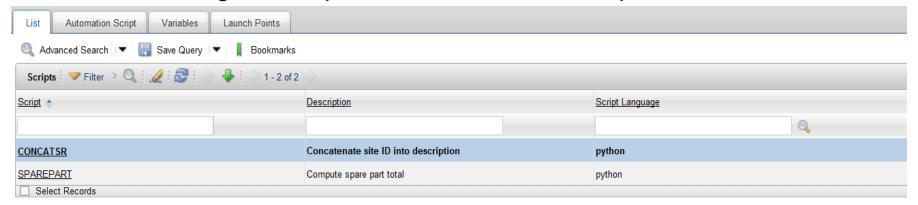

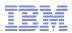

#### **Launch Points**

- Launch Point is a complete script configuration
- Launch point configuration consists of three parts
  - Target application or context the script should execute on
  - Body of the script
  - Variables to be passed between application and script

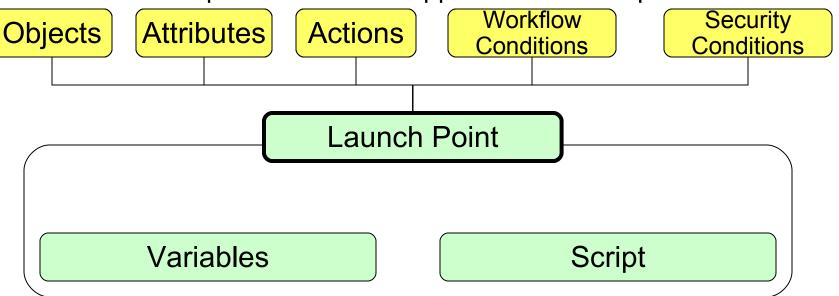

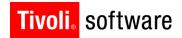

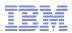

### Variables

- Variables enable data to be passed to and returned from script
- Exploiting variables simplifies script code
- Variables have these characteristics:
  - Variable Type: IN (passed to) or OUT (returned from) or INOUT (both)
  - Variables of type OUT are set back into a business object
  - When setting back to business object the following can be controlled:
    - Allowing or suppressing validation
    - Allowing or suppressing access control
    - Allowing or suppressing action

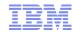

#### Variables

- Variables have these characteristics:
  - Variable Binding: Variables can be bound to one of:
    - Business object attribute (MAXATTRIBUTE)
    - System property (SYSPROP)
    - MAXVAR
    - Literal value
  - Variable Binding: Variables can receive a global binding value that can be overridden per launch point
    - Global binding value is common to all launch points associated with the script
    - · Global binding value overridden for a particular launch point, if needed

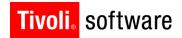

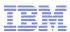

#### Variables

- Variables are always bound to the source or target of data
- Variable binding is declared at the script level

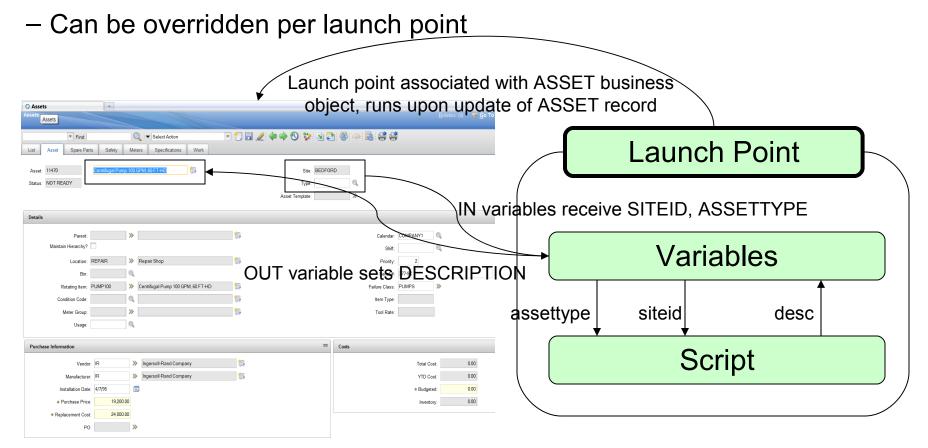

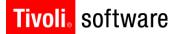

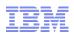

### Implicit Variables

- Script code made simpler by providing implicit variables
- Implicit variables are automatically available to a script
- No need to declare these separately in Automation Script application

| Implicit variable | Description                                                                                                    |
|-------------------|----------------------------------------------------------------------------------------------------|
| user              | IN variable only; provides currently logged in user's ID                                                                     |
| арр               | IN variable only; provides application name that script is executing against                                                 |
| evalresult        | OUT variable only; workflow condition and security condition scripts return true / false values always                       |
| errorgroup        | OUT variable only; script code sets Tpae error group configured in Database Configuration application                        |
| errorkey          | OUT variable only; script code sets Tpae error key configured in Database Configuration application                          |
| params            | OUT variable only; script code sets an array of parameters that populate the error message specified by errorgroup, errorkey |

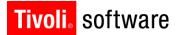

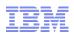

### Additional implicit variables

- These implicit variables are associated with a primary variable
- For example, if an OUT variable called siteid is specified for a script, then siteid\_readonly will cause the associated SITEID attribute to become read-only

| Implicit variable | Description                                                                                  |
|-------------------|----------------------------------------------------------------------------------------------|
| _readonly         | Retrieve or set the read-only flag for a business object attribute                           |
| _required         | Retrieve or set the required flag for a business object attribute                            |
| _hidden           | Retrieve or set the hidden flag for a business object attribute                              |
| _internal         | IN variable only; provides the Tpae internal value for a SYNONYMDOMAIN entry                 |
| _initial          | IN variable only; provides the initial value for an attribute as retrieved from the MBO      |
| _previous         | IN variable only; provides the previous value for an attribute as retrieved from the MBO     |
| _modified         | IN variable only; provides a flag indicating if the value for an attribute has been modified |

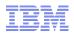

### Variables bound to attributes

 Variables that are bound to business object attributes can be configured in a number of ways

| Variable Binding       | Description                                                                                                    |
|------------------------|----------------------------------------------------------------------------------------------------|
| Attribute              | Variable receives its value from the business object's attribute                                                                                    |
| Relationship.Attribute | Variable receives its value from a related business object's attribute (multiple relationships can be traversed using Tpae standard 'dot' notation) |
| Arrays                 | Variable receives an array of values from a business object's attribute (multiple relationships can be traversed)                                   |

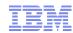

### **Array Notations**

- Array notations only allowed on IN variables with MAXATTRIBUTE bindings
- Existing 7.1.x support:
  - POLINE.POCOST.costlinenum

From PO business object, traverse the 'POLINE' relationship and retrieve the first POLINE record, traverse the relationship 'POCOST' and retrieve first POCOST record and return the value of COSTLINENUM

– POLINE[i].POCOST[j].costlinenum

From PO business object, traverse the 'POLINE' relationship and retrieve the ith POLINE record. traverse the relationship 'POCOST' and retrieve

Result of these expressions is a single value

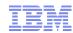

### **Array Notations**

- Support in 7.5:
- Existing 7.1.x features carried forward
- Array of values can be obtained in a qualified manner
  - POLINE.POCOST

Return all POCOST records for all POLINE records

– POLINE[linecost>100].POCOST[percentage<100].loadedcost\*</p>

Return an array of loadedcost values for those POCOST records where percentage is less than 100 for all POLINE records where linecost is greater than 100

– POLINE[linecost>100].POCOST[cond:COSTCONDN].loadedcost\*

Return an array of loadedcost values for those POCOST records that satisfy the Condition Expression specified by COSTCONDN for all POLINE records where linecost is greater than 100

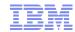

### **Array Notations**

- Business objects can be traversed in the following ways:
  - By index (example, POCOST[j])
  - By SQL filter (example, POLINECOST[linecost>100]
  - By condition expression (example, POCOST[cond: COSTCONDN])
- Results of traversal always end with a single attribute value or array of attribute values
  - POLINE[i].POCOST[j].costlinenum
  - POLINE[linecost>100].POCOST[percentage<100].loadedcost\*</p>

Variables with binding to business object attributes can be initialized using the scripting framework array notations rather than coding with Tpae API within the body of the script.

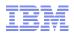

# **Object Launch Point**

- Defines a script configuration executed during business object events
  - Initialize
  - Insert
  - Update
  - Delete
- Supports both persistent and non-persistent objects
- Business object events can be filtered to meet specific criteria
- Three-step wizard to create configuration

### Object Launch Point Demo

#### Requirement:

When a new asset record is created with the Assets application, the asset number should adhere to the following naming convention: asset number should be prefixed with the type of asset being created.

| Asset Type | Prefix |
|------------|--------|
| FACILITIES | FT     |
| FLEET      | FL     |
| IT         | IT     |
| PRODUCTION | PR     |

- Scripting ingredients to implement this requirement:
  - 1. Define an Object launch point that executes whenever a newly inserted asset record is saved
  - 2. Define the script that associated prefix with and associate with the Object launch point
  - 3. Test the Object launch point and script immediately and activate or de-activate as desired

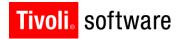

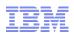

### **Attribute Launch Point**

- Defines a script configuration executed during field validations
  - Script executes against the validate() method of MboValueAdapter
- Supports both persistent and non-persistent attributes
- Script can trigger display of informational, warning or error messages based on validation logic
- Three-step wizard to create configuration

#### Attribute Launch Point Demo

#### Requirement:

If Purchase Price on an asset is more than \$100, Vendor field must be populated. If Purchase Price on an asset is less than \$100, Vendor field is not required. For any Purchase Price, Replacement Cost should be half the Purchase Price.

- Scripting ingredients to implement this requirement:
  - 1. Define an Attribute launch point that executes whenever Purchase Price field is tabbed out of
  - 2. Define the script that configures the fields and associate with the Attribute launch point
  - 3. Test the Object launch point and script immediately and activate or de-activate as desired

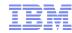

### **Action Launch Point**

- Defines a script configuration executed as part of workflow process or escalation point
  - Action record is generated during launch point creation
  - Action record is of type 'CUSTOM'
  - Tpae 7.5 scripting provides out of the box Java class callable from action to execute script
  - Out of the box Java class accepts three parameters:

| Param 1 | Script name       |
|---------|-------------------|
| Param 2 | Launch Point name |
| Param 3 | Action name       |

- Parameters are auto-populated during launch point creation

#### **Action Launch Point Demo**

#### Requirement:

As part of a workflow process operating on a Service Request record, system initiated processing computes target contact and target start dates and also creates a work log entry against the Service Request.

- Scripting ingredients to implement this requirement:
  - 1. Define an Action launch point that computes target contact and start dates and generates work log entry
  - 2. Define the workflow process that incorporates the Action launch point
  - 3. Test the workflow process, action launch point and script immediately and activate or de-activate as desired

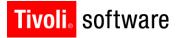

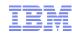

### **Custom Condition Launch Point**

- Conditions are commonly configured in Tpae
- Two types of conditions are enabled for scripting in Tpae 7.5
  - Worflow Conditions (as defined in Condition Node)
  - Security / Conditional UI (as defined in Condition Expression Manager)
- Two steps to fully enable scripted conditions:
  - Define the Custom Condition Launch Point
  - Associate the Launch Point with workflow Condition Node or Condition Expression Manager
- Condition Node and Condition Expression Manager configuration must be performed in native applications
  - Workflow Designer (define CUSTOM condition in workflow canvas)
  - Condition Expression Manager (define CUSTOM expression)
    - Type=CLASS, Class=com.ibm.tivoli.maximo.script.ScriptCustomCondition
    - Expression should hold launch point information: <script name>:<launchpoint name>
- Tpae 7.5 scripting provides out of the box Java class callable from either type of condition
- Script must always return true or false (evalresult OUT variable)

#### **Custom Condition Launch Point Demo**

#### Requirement:

For all users in the MAXADMIN security group, for assets that have status of DECOMMISSIONED, Assets application must not display the Spare Parts tab.

- Scripting ingredients to implement this requirement:
  - 1. Define an Custom Condition launch point evaluates the status of an asset record
  - 2. Define the condition expression that will invoke this script
  - 3. Define the signature option that will controls access to the Spare Parts tab
  - 4. Associate the condition expression and signature option with MAXADMIN security group
  - 5. Test the complete configuration immediately and activate or de-activate as desired

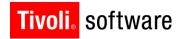

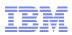

### Skills

- Scripting is targeted at exploiters and implementers
- Exploiters may deliver out of the box script content for their product capabilities
  - TSRM Service Catalog shopping cart scripts
  - CCMDB / RBA script to trigger provisioning workflows in TPM
- Implementers create scripts to accelerate production roll out
- Experience with Tpae configurations is a pre-requisite
  - Data model and relationship knowledge extremely valuable
- Knowledge of scripting language syntax and operations is a pre-requisite
- Knowledge of Tpae business object API is an advantage, though not required
  IBM Software Group | Tivoli Software
  © 2011 IBM Corp.

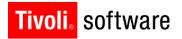

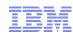

### Deployment approach

- Scripts should be created and tested in development environments
- Application behavior with and without scripts can be measured – simply activate or de-activate the script
- Scripts can be packaged using Migration Manager and distributed to pre-production and production environments
  - Migration group SCRIPTCFG
  - DMSCRIPT object structure
  - DMLAUNCHPOINT object structure
  - Launch points that were active in source will be migrated and set active in target

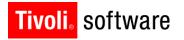

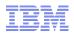

# **Script Logging**

- autoscript logger set to ERROR level out of the box
- All log statements from scripting framework and individual scripts processed by autoscript logger
- Logging for individual scripts
  - Place print statements inside the script
  - Print output redirected to autoscript logger
  - Each script can configure the log level of its print statements
  - All print statements inside body of script redirected to same log: no support to generate mixed logs (example, ERROR and DEBUG)
- Recommendation is to redirect scripting logs to dedicated log file

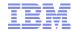

# **Script Logging**

- Log statement indicates execution time
  - Irrespective of log level
  - System property mxe.logging.CorrelationEnabled must be enabled

```
15 Mar 2011 22:45:40:333 [INFO] [MXServer] [CID-MXSCRIPT-1021 Correlation started.
```

- 15 Mar 2011 22:45:40:423 [INFO] [MXServer] [CID-MXSCRIPT-102] The total time taken to execute the CONCATSR script for the CONCAT launch point is 16 ms.
- 15 Mar 2011 22:45:40:423 [INFO] [MXServer] [CID-MXSCRIPT-102] Correlated data: BEGIN evalScriptTime:89 app:SR Script:CONCATSR MboId:288 MboName:SR LaunchPoint:CONCAT evalINParamsTime:1 UserName:SR evalOUTParamsTime:0 ElapsedTime:90 ms END
- Specify DEBUG level in autoscript logger to obtain additional execution details on a script
  - Prior to executing, print the binding values for script variables
  - After executing, print the updated values
  - If errorkey and errorgroup being set, indicate if the message successfully retrieved

### **Script Compilation and Execution**

- Upon save, script is compiled and cached
  - A pre-compiled script can be executed multiple times without the need to reparse or recompile
  - Pre-compilation can be done only with those scripting engines that support compilation
  - Pre-compilation and cacheing make script execution more efficient
- Any syntax errors found reported in application as popup message
- Jython / JavaScript standard interpreter executes script
- If additional imports are used, then the corresponding libraries must be present in application server CLASSPATH

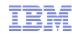

#### Resources

- Maximo 7.5 Information Center for Automation Scripts application help
- Jython scripting
  - http://www.jython.org
- Javascript (Rhino) scripting
  - http://www.mozilla.org/rhino/
- JSR-223 scripting for Java specification
  - http://jcp.org/aboutJava/communityprocess/pr/jsr223/
- Tpae 7.5 Scripting Cookbook
  - http://ibm.co/pPl32E
- Service Management Connect blogs
  - https://www.ibm.com/developerworks/servicemanagement/am/index.html